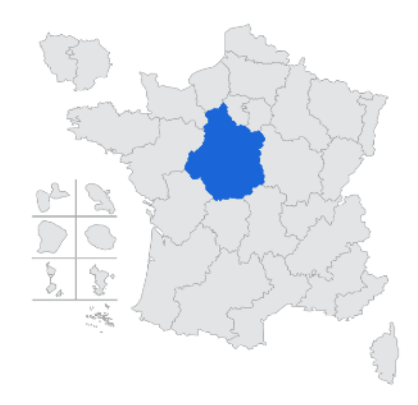

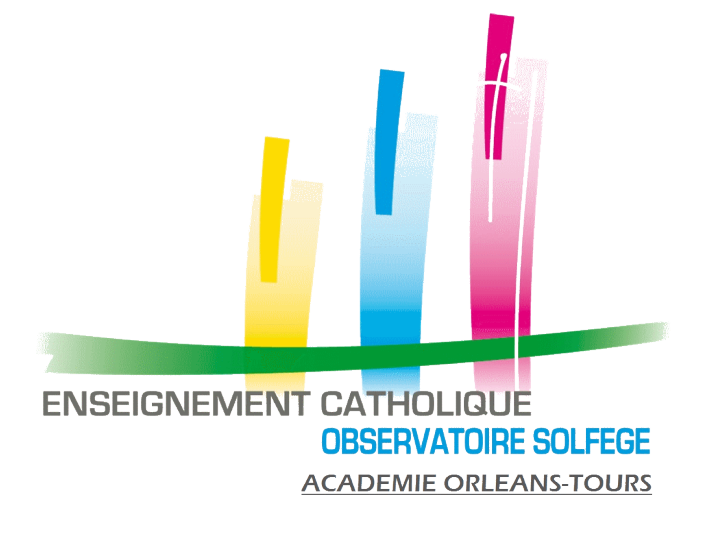

# RENTREE 2023 :

Quelques infos et recommandations pour bien préparer la rentrée, la base ELEVES sur AGATE, les remontées vers ONDE et l'Enquête SOLFEGE sur ANGE1D

## **Contrôles nécessaires à faire AVANT la rentrée pour une bonne intégration de vos données dans ONDE et dans ANGE1D**

• **La base ELEVES sur AGATE est-elle à jour et sans erreur** ? Dès le mois d'Août et avant la rentrée, générer à partir d'AGATE des exports « Tests » vers ONDE (faire des exports SANS les déposer sur ONDE) pour repérer les erreurs et les corriger avant la rentrée. A renouveler autant de fois que nécessaire.

#### • **Tester et vérifier vos connexions**

- Pour ONDE : test de la clé OTP
- Pour ANGE1D : test de votre identifiant et de votre mot de passe.
- **Les nouveaux enseignants (délégués auxiliaires ou suppléants) sont-ils connus de Gabriel ?**
	- A partir d'ANGE1D, rechercher l'enseignant pour vous assurer qu'il existe bien dans la base (vérifier la date de naissance pour les homonymes)
	- S'il est inconnu, demander à l'enseignant où il en est dans sa procédure de demande de pré-accord (inscription sur portail.jedeviensenseignant.fr ? Dossier constitué en ligne et soumis ? En attente d'une date d'entretien, etc…), lui demander éventuellement copie du mail qu'il a reçu du portail.jedeviensenseignant.fr lors de la validation de son dossier.

# **Synthèse chronologique**

- **Préparer la base ELEVES 2023/2024** (sur AGATE)
	- Faire les passages de classe (orientations)
	- Créer les nouveaux élèves
	- Radier les anciens (mettre une date de sortie)
	- Constituer la composition des classes
	- Générer un export sur 2023/2024 vers ONDE pour **TEST (SANS LE DEPOSER)**
	- Repérer les erreurs et les corriger
- **Sans oublier de faire la clôture administrative de 2022/2023**
- **Sur AGATE** : terminer d'actualiser votre Base ELEVES.
- **Sur AGATE** : Générer l'export vers ONDE (sans le déposer) repérer les erreurs et les corriger. (à refaire tant qu'il y a des erreurs)
- **Sur ONDE** : essayer de vous connecter pour vérifier que votre clé OTP fonctionne correctement
- **Sur ANGE1D** : Tester la connexion avec votre identifiant et votre mot de passe
- **Sur ANGE1D** : Fiche Etablissement (les 3 onglets)

Avant le 25 Août

Fin juin

début juillet

# **Synthèse chronologique**

- **Sur AGATE** : Faire un premier transfert de votre base ELEVES sur ANGE1D (même si encore incomplète). Cela permet de récupérer vos classes (structure) dans ANGE1D
- **Sur ANGE1D** : Fermer les affectations des enseignants qui ont quitté votre Etablissement (mutation, retraite, fin de délégation..) avec une date de fin d'affectation au 31/08/2023**.** Ajouter les nouveaux enseignants.
- **Sur ANGE1D** : Actualiser les fiches des enseignants, modifier et enregistrer les infos perso et pro (même si pas de modif), Actualiser le ou les services (relier l'enseignant à sa classe)
- **Sur ANGE1D** : Menu Enseignants : imprimer les fiches des enseignants et les distribuer à la pré-rentrée (pour relecture et modifications éventuelles à intégrer dans ANGE1D).
- **Sur GABRIEL** : vérifier et modifier si nécessaire les informations de présentation de l'école.
- S'assurer que **les nouveaux délégués ou suppléants** ont bien complété leur dossier sur **portail.jedeviensenseignant.fr**

Avant fin Août

Avant fin

Août

• **Sur Excel**, compléter le tableau « Calcul NbreDiv » (téléchargeable <u>[ICI](http://ec-orleans-tours.fr/SOLFEGE/OUTILS-1D/Calcul%20NbreDiv.xls)</u>) en renseignant par classe le nbre d'élèves par niveau. Ainsi le jour de la rentrée, il vous restera juste à effectuer quelques éventuelles corrections et à recopier les éléments pour renseigner le FLASH sur ANGE1D.

Avant le

30 Août

Pour le 4

Sept.

- **Sur ANGE1D** : Menu Flash, recopier les données du tableau Excel. Enregistrer SANS Valider. Attention cette année les élèves ULIS sont comptés dans leurs classes (les noter aussi sur la ligne DONT Ulis).
- **Sur AGATE** : Finalisation de votre base ELEVES, refaire un fichier TEST vers ONDE, pour corriger les erreurs résiduelles.

• **Sur ANGE1D** : menu « FLASH », faire les éventuelles corrections de dernières minutes et **VALIDER** le Flash (Effectifs et divisions).

A partir du 5 Sept.

Jusqu'au 13 Sept.

du 15 au 18 Sept.

Avant le 30 Sept.

- **Sur AGATE**, générer l'export ELEVES vers ONDE
- **Sur ONDE**, faire un 1 er dépôt du fichier ELEVES via la clé OTP (pour les évaluations, cela vous évitera une double saisie des élèves)
- **Sur ONDE**, 24h après le dépôt, vérifier le compte rendu de l'import
- **Sur AGATE**, votre base ELEVES est complète et sans erreur
- **Sur ONDE**, redéposer le fichier ELEVES complet et corrigé
- **Sur ONDE**, vérifier le compte-rendu de l'import et l'attribution des INE à tous les élèves. (redéposer un nouveau fichier tant qu'il y a des erreurs)
- **Le 14 Sept. : TOUS vos élèves sont sur ONDE et ont un INE**
- **Sur ONDE**, calcul, validation et confirmation des effectifs
- **Sur AGATE**, transférer votre base ELEVES vers ANGE1D.
- **Sur ANGE1D** : Validation des effectifs définitifs (Onglet validation Enquête Lourde partie « Effectifs »)
- **Sur ANGE1D** : Toutes les fiches des enseignants sont à jour (onglets info perso et affectation et services).

Validation de l'Enquête Lourde (Onglet validation Enquête Lourde partie « Dotation-Consommation »).

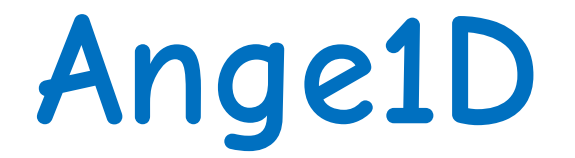

**Application Nationale pour la Gestion des Elèves et des enseignants du 1er Degré**

# **Nouveautés et rappels**

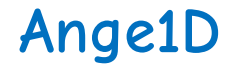

#### **Les habilitations :**

Cette possibilité, qui existe déjà sur ANGE2D, est déployée sur ANGE1D depuis la rentrée 2021.

Vous pourrez donc, si vous le souhaitez, déléguer une personne et lui donner des droits de lecture ou de lecture-écriture sur ANGE1D.

Vous respectez le RGPD en évitant ainsi de lui donner vos identifiants de connexion qui vous sont propres et qui vous donnent accès (en qualité de Chef d'Etablissement) à d'autres applications de l'Enseignement Catholique.

Pour se faire, vous devez compléter la demande d'habilitation (téléchargeable **[ICI](http://ec-orleans-tours.fr/SOLFEGE/OUTILS-GABRIEL/0-Demander%20l)**) et la retourner signée à l'Observateur Académique afin qu'il créé la personne dans l'annuaire Gabriel et lui ouvre les droits.

Vous restez cependant **responsable** des informations transmises et saisies.

Les **vérifications et validations** (Flash, effectifs et moyens de l'Enquête Lourde) doivent être effectuées par **LE CHEF d'ETABLISSEMENT**.

#### **Ange1D**

## **LE FLASH de rentrée:**

**ATTENTION** à

partir de cette rentrée 2023, les élèves ULIS sont comptés dans leur niveau (comme pour l'enquête lourde).

Vous les faites apparaitre sur la ligne **DONT ULIS** (comme les élèves MDPH).

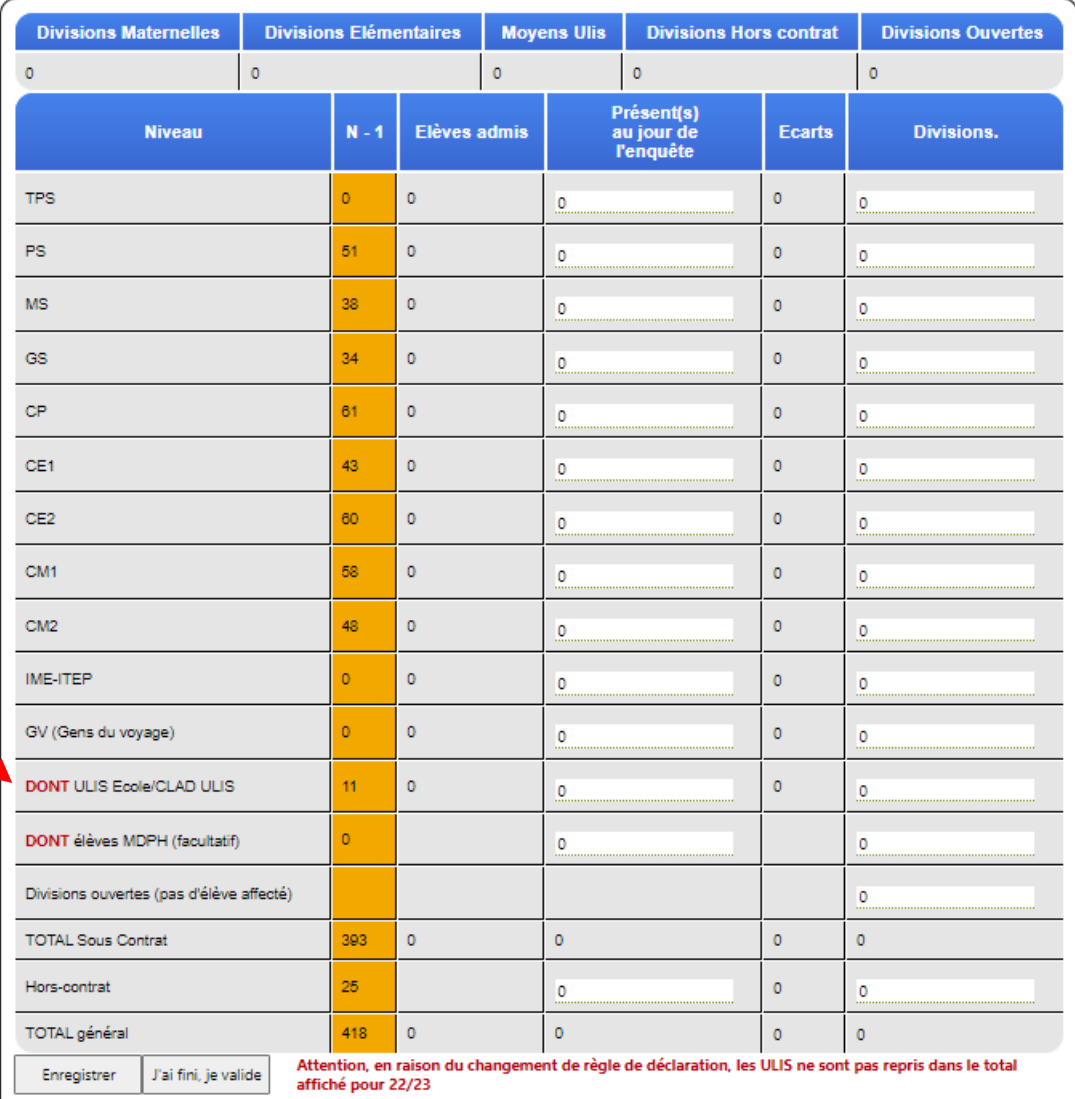

#### **Ange1D**

## **FICHE ETABLISSEMENT :**

Elle comporte 3 onglets :

- Informations générales (modifiable uniquement par l'Observateur Académique)
- Chef d'Etablissement (modifiable par le Chef d'Etablissement)
- Horaires et service (modifiable par le Chef d'Etablissement)

**Onglet CHEF D'ETABLISSEMENT (doit être re-enregistré au moins 1 fois en début d'année scolaire)**

- Renseigner le numéro de portable : pour notifications ANGE RH et double authentification sur Gabriel (prévue prochainement)
- Cocher les jours de décharge de direction
- Possibilité de renseigner le nom et le mail d'une autre personne qui vous assiste pour renseigner ANGE1D

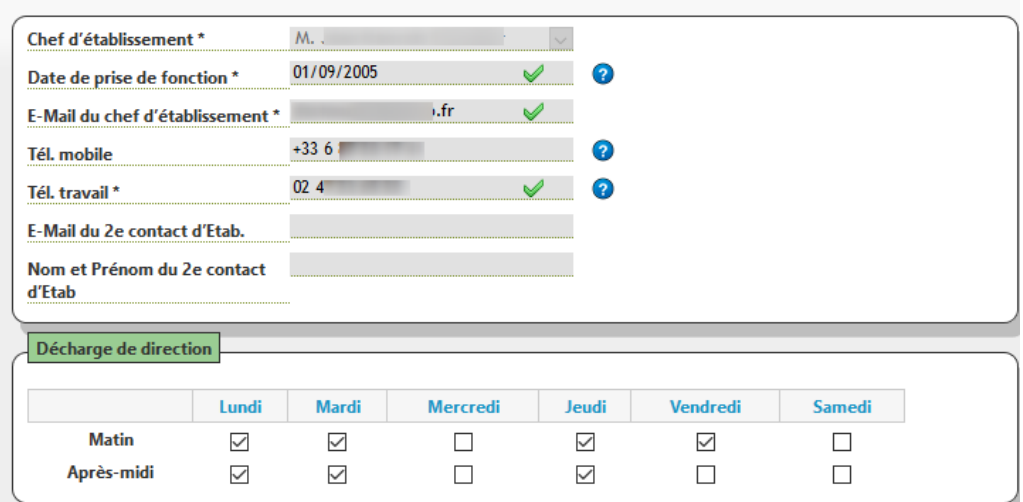

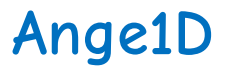

## **FICHE ETABLISSEMENT :**

**Onglet HORAIRES et SERVICES (doit être ré-enregistré au moins 1 fois en début d'année scolaire)**:

- Vérifier bien les données et enregistrer l'onglet
- Ces informations servent à remplir le planning dans la fiche enseignant.

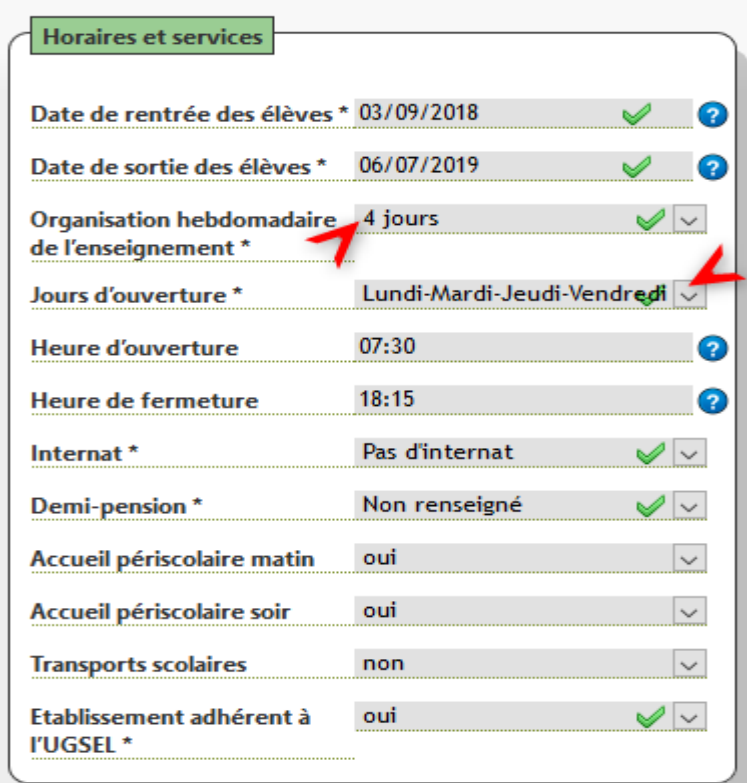

#### **Ange1D FICHE ETABLISSEMENT : Gestion de Tutelles**

**:**

#### **Etablissement**

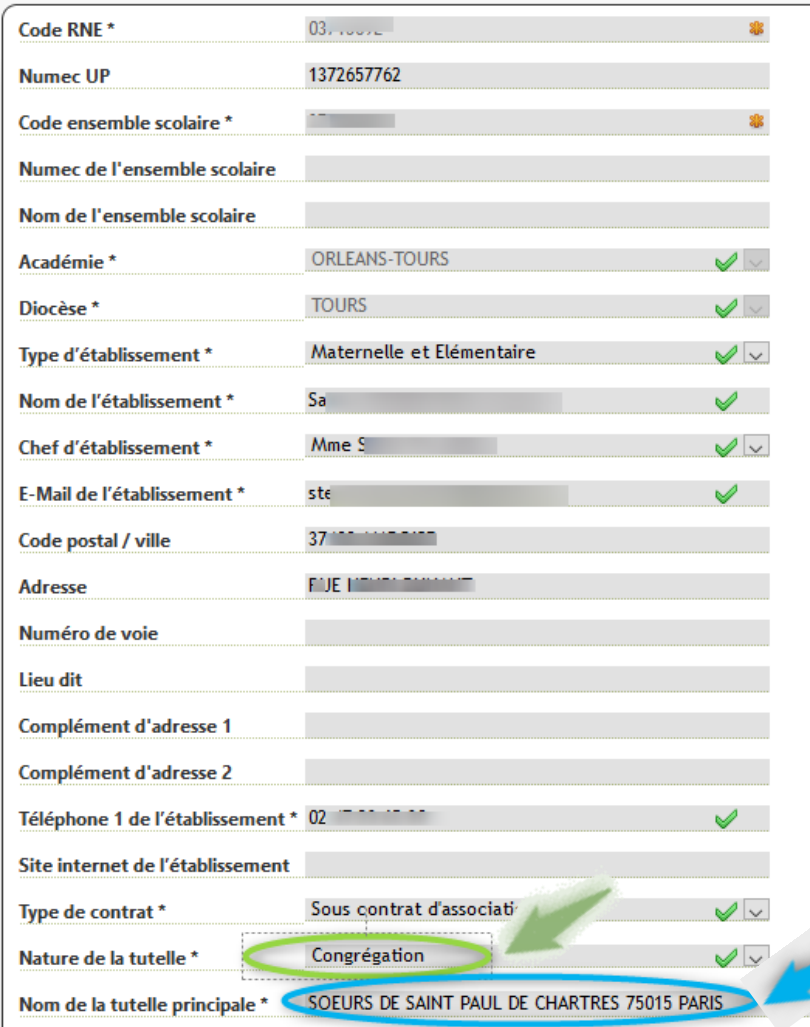

Cette information est indiquée sur la **FICHE ETABLISSEMENT**, dans l'onglet « **Informations Générales** » (modifiable uniquement par l'Observateur Académique).

Merci donc de vérifier, la **nature** et le **nom de la tutelle**, et de contacter l'Observateur Académique en cas de modification.

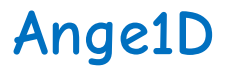

#### **FICHE ENSEIGNANT :**

#### **Onglet AFFECTATIONS et SERVICES :**

Pour l'AFFECTATION : le fait de Modifier l'Affectation, renseigne automatiquement le planning d'un enseignant à Temps complet, sinon cocher les jours.

Pour le SERVICE : le choix de la Division renseigne automatiquement la nature du Service (type d'heures).

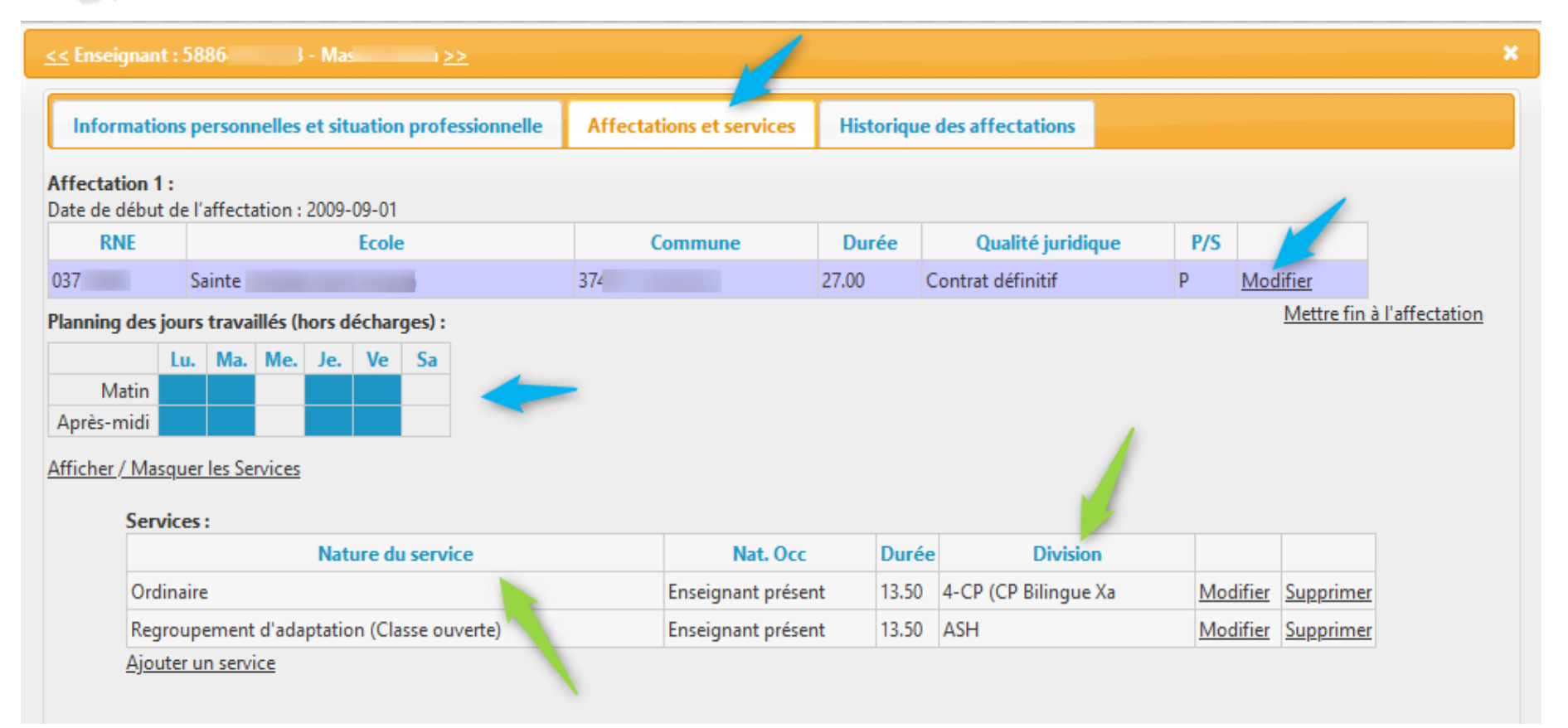

#### **Pour vous aider : <http://www.ec-orleans-tours.fr/SOLFEGE/OA-FichesAction.html>**

Les diverses informations (circulaires, fiches action ou tuto vidéo) sont classées par application :

ANGE 1D: circulaires, fiches action, tableau Excel pour calculer le nbre de divisions par niveau

ANGE 2D : circulaires, fiches action

GABRIEL : Habilitation, mise à jour des données Etablissement dans l'annuaire national

DIVERS : FAQ AGATE, ONDE, Formiris, portail.jedeviensenseignant.fr

Chantal BORIE - Observateur Académique SOLFEGE -02.47.60.26.31 - caec-centre@orange.fr

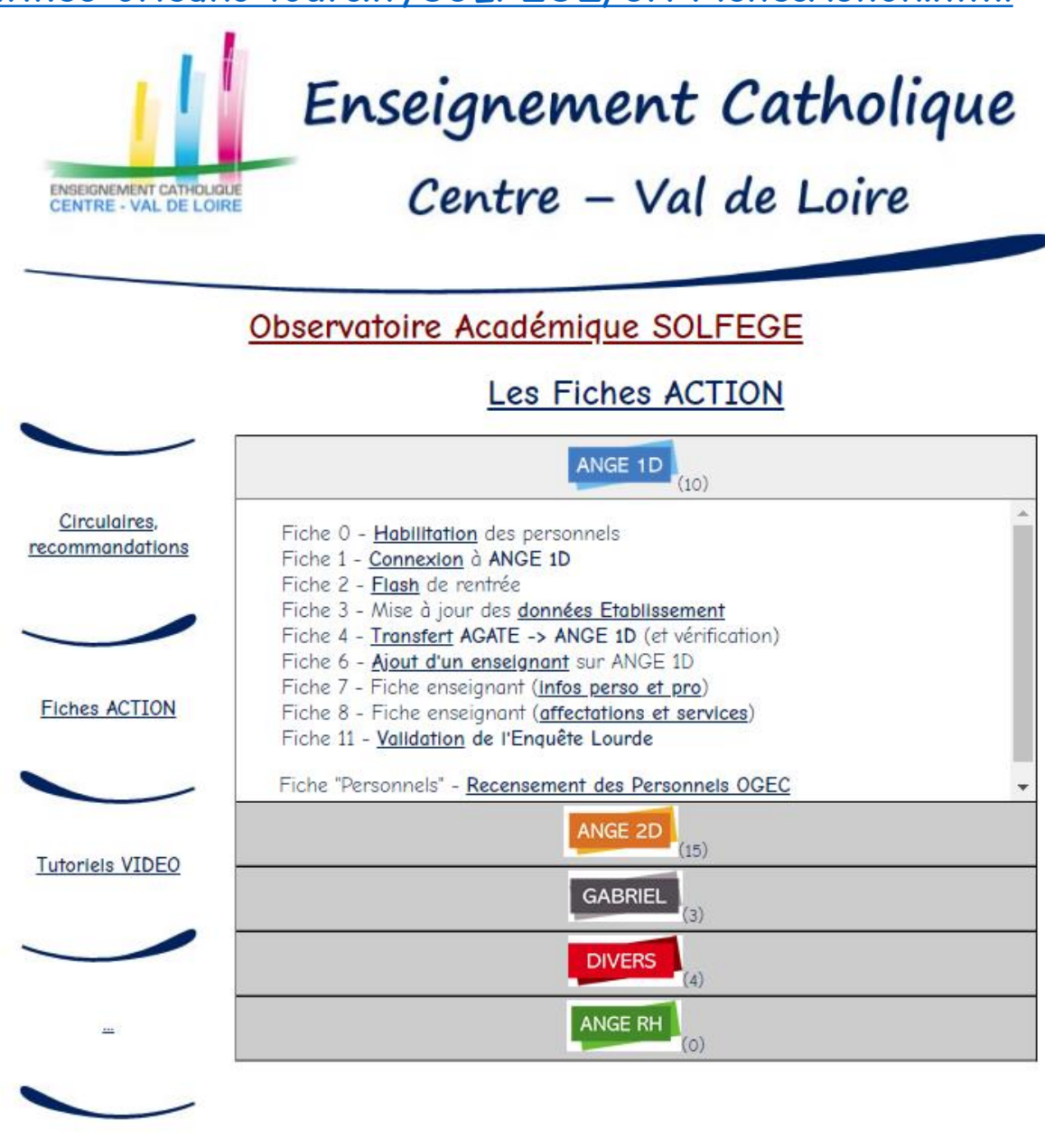

Observatoire Académique SOLFEGE d'Orléans-Tours - Chantal BORIE 33 rue Blaise Pascal - 37000 TOURS - 02.47.60.26.31 - caec-centre@orange.fr **Rappel de l'adresse de connexion à ANGE1D** (pour un bon fonctionnement de l'application, **utiliser Mozilla Firefox,** ne pas utiliser Internet Explorer) :

**[http://www.ange1d.fr](http://www.ange1d.fr/)** ou **https://www.ec-gabriel.fr**

**Les fiches d'aide et le guide complet d'utilisation d'ANGE 1D** seront actualisés durant l'été et téléchargeables :

**<http://www.ec-orleans-tours.fr/SOLFEGE/OA-FichesAction.html>**

Pour tout problème, n'hésitez pas à me contacter au **02.47.60.26.31**

**Besoin d'aide sur AGATE ?**

Consulter les procédures diffusées dans la Newsletter sur **[https://www.asrec-cvl.org](https://www.asrec-cvl.org/)** Ou dans la foire aux questions : **[https://faq.asrec-cvl.org](https://faq.asrec-cvl.org/)**

Ou contacter l'assistance au **02.47.60.14.14 ou [support@asrec-cvl.org](mailto:support@asrec-cvl.org)**

**Adresse de connexion à ONDE : https://pia.ac-orleans-tours.fr**